## **SDS Inventory Manager in use**

## How to create Secondary container labels for hazardous chemicals

A secondary label is used on smaller containers, such as spray bottles, jugs, or jars that chemicals are transferred to from the primary container once within the workplace. It contains information about the products, such as its ingredients and nutritional values, health and safety warnings, instructions for use, manufacturer/supplier and contact information, or detailed tracking and product information in a barcode format.

According to OSHA, secondary containers need to comply with the labeling requirements.

On the label icon, you can generate Secondary Container labels.

Click here to open SDS Manager to create Secondary container labels (require login)

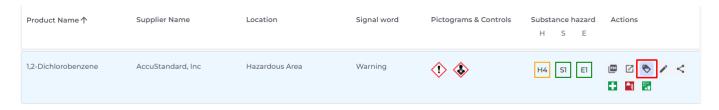

The label has respective QR codes to view the actual SDS file and track chemical usage and disposal.

Icons from the SDS. Hazard statements and Prevention statements are also shown in the label.

## **SDS Inventory Manager in use**

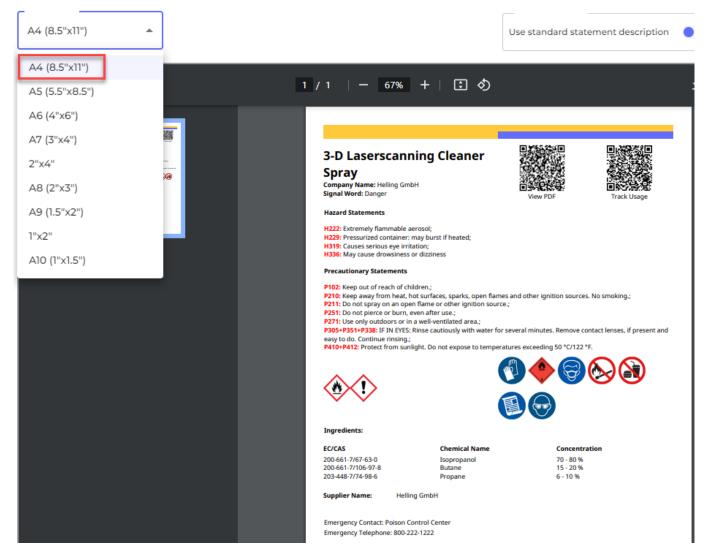

When smaller formats are chosen, less information is displayed on the label due to the size contraints. Below is an example of a 2" label that can be printed on a Dymo sticker printer.

## **SDS Inventory Manager in use**

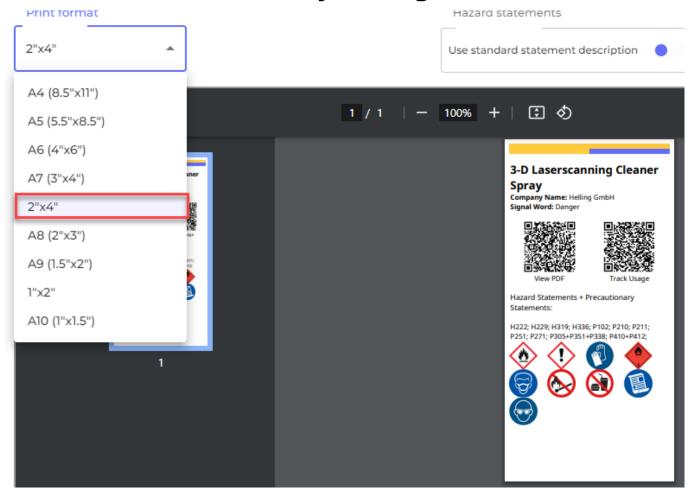

Unique solution ID: #1051

Author: n/a

Last update: 2024-05-14 11:32